# 〜 Quick けあ Build37 ピックアップ 〜

今回ご提供させていただきます『Build37』について、Build36 から変更/追加された内容のうち、ポイントとなる項⽬をピックアップし、 各システムに分けてご紹介いたします。なお、仕様変更など重要な項⽬も含まれておりますので、必ずご確認していただきますようお願い致します。

1/2

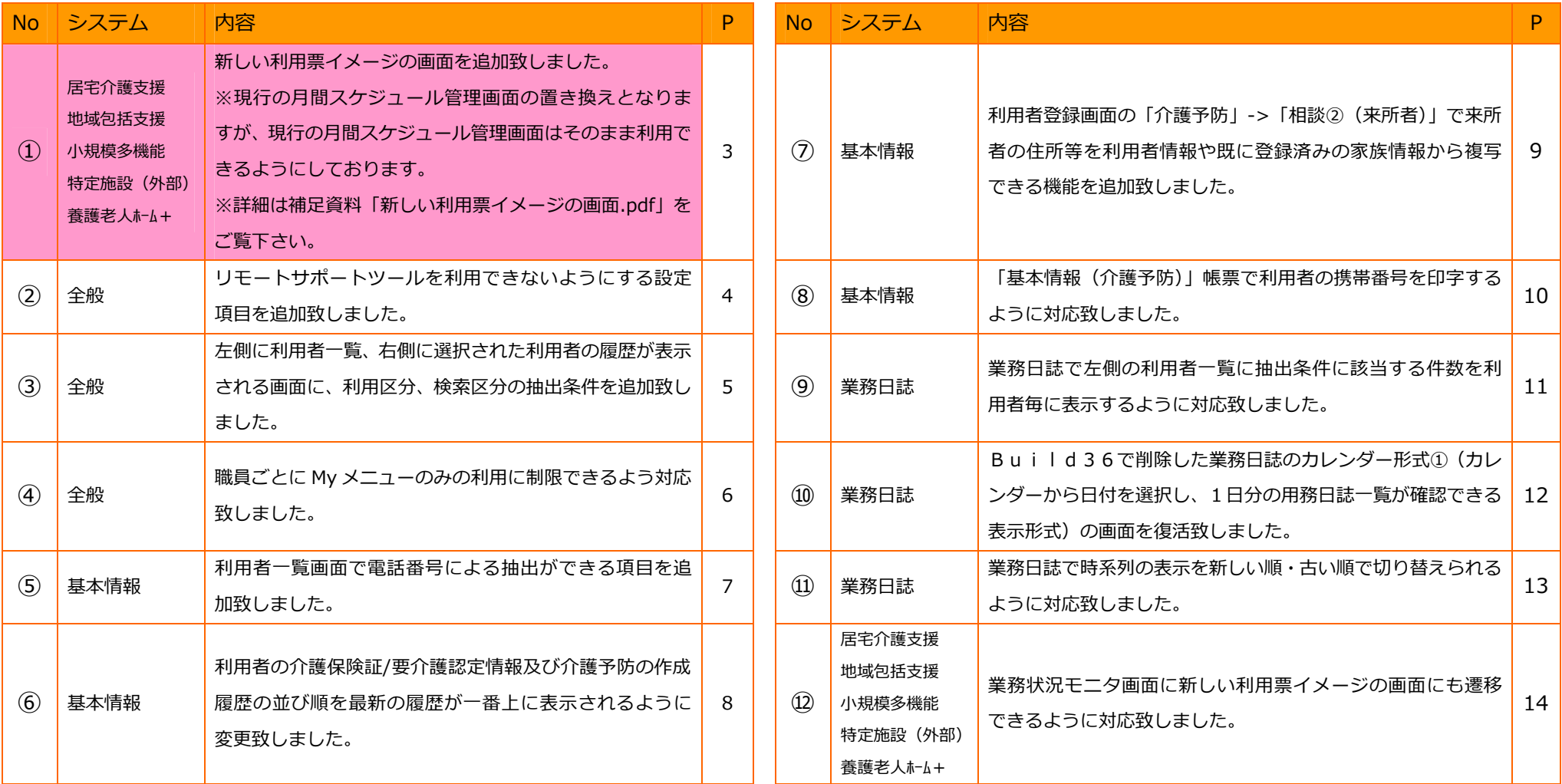

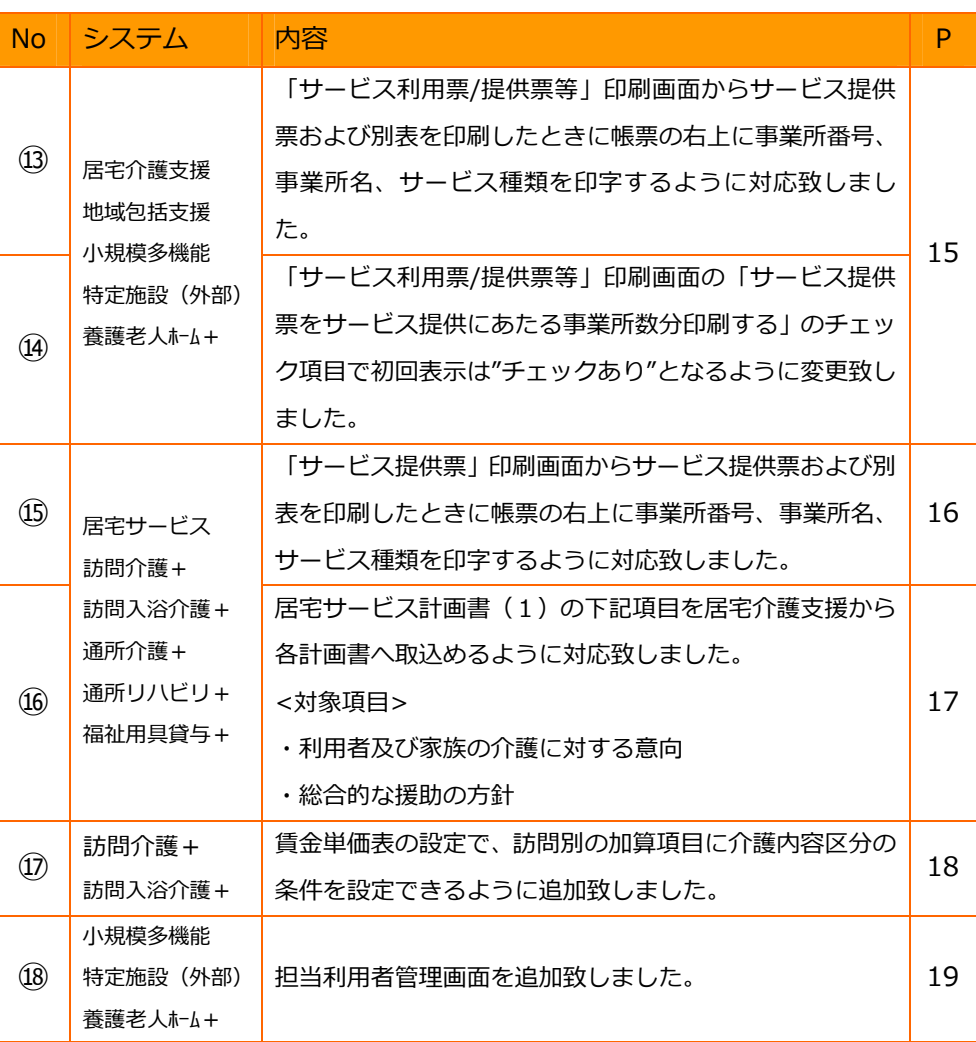

2/2

#### 1. サービス利用票を"利用票イメージ"で入力可能な月間スケジュール管理画面を追加いたしました。

# ※現行の月間スケジュール管理画面の置き換えとなりますが、現行の月間スケジュール管理画面はそのまま利用できるようにしております。 ※詳細は補足資料「新しい利用票イメージの画面について.pdf」をご覧下さい。

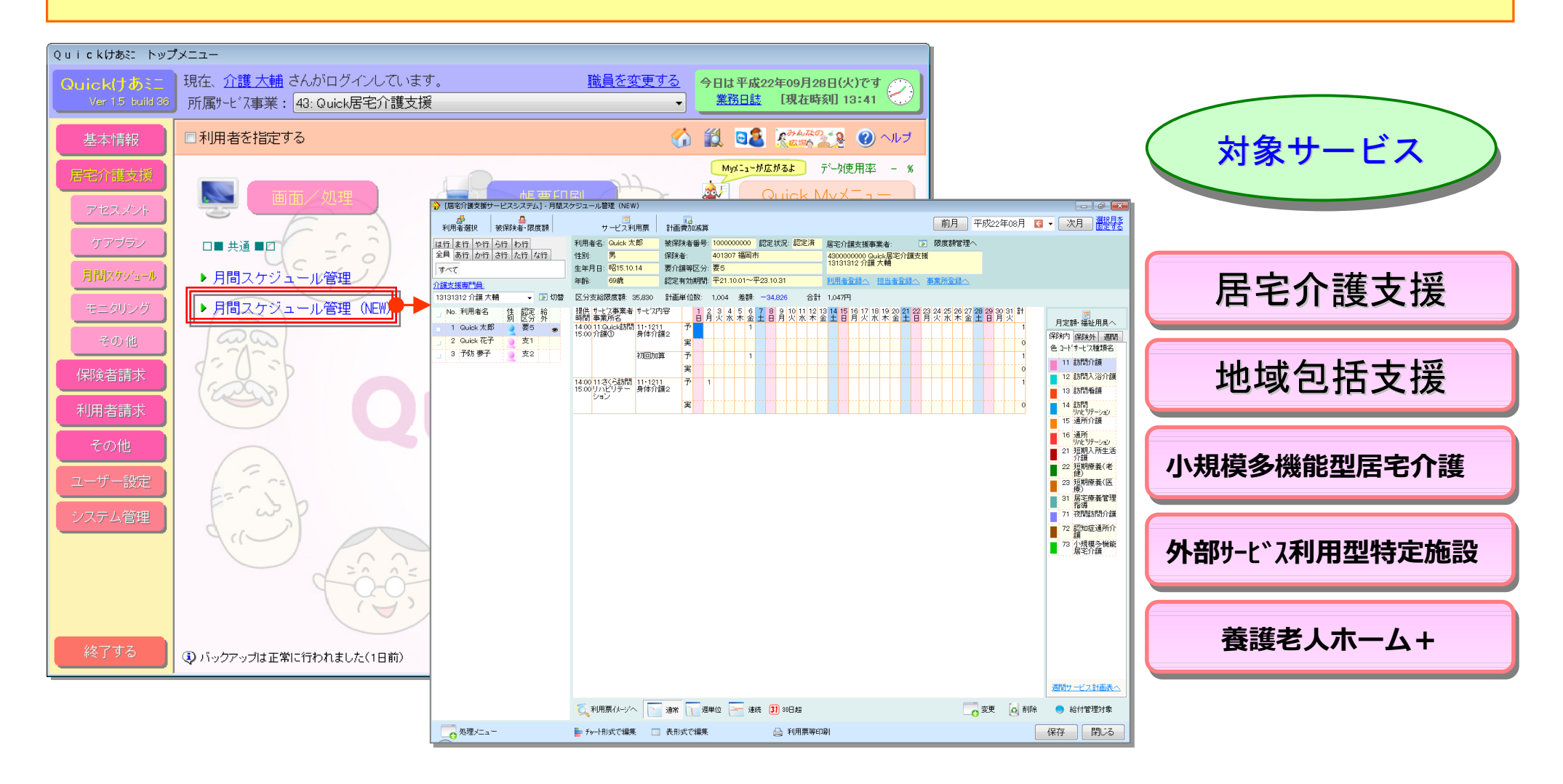

## 2. リモートサポートツールを利用できないようにする設定項目を追加いたしました。

【メニュー】:全般(システム管理->システム設定)

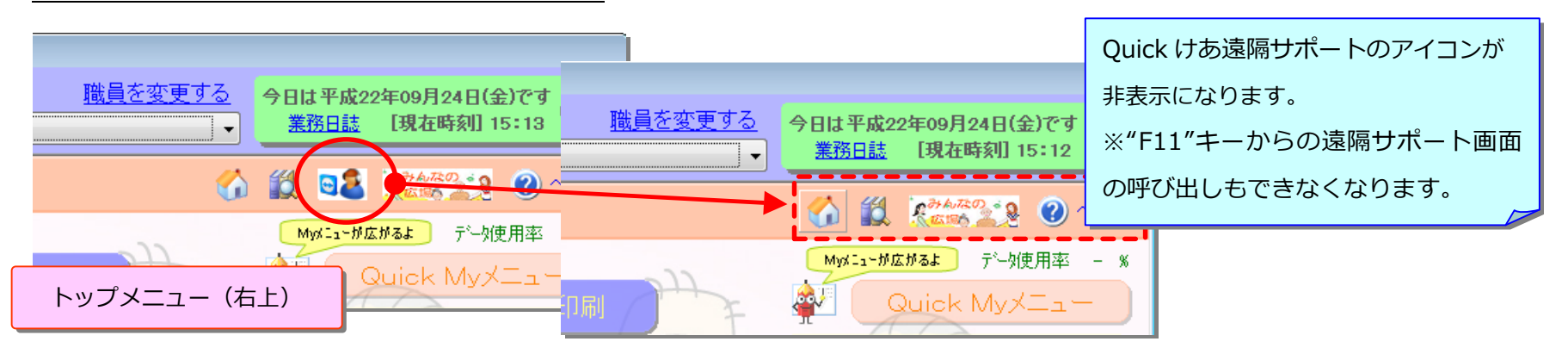

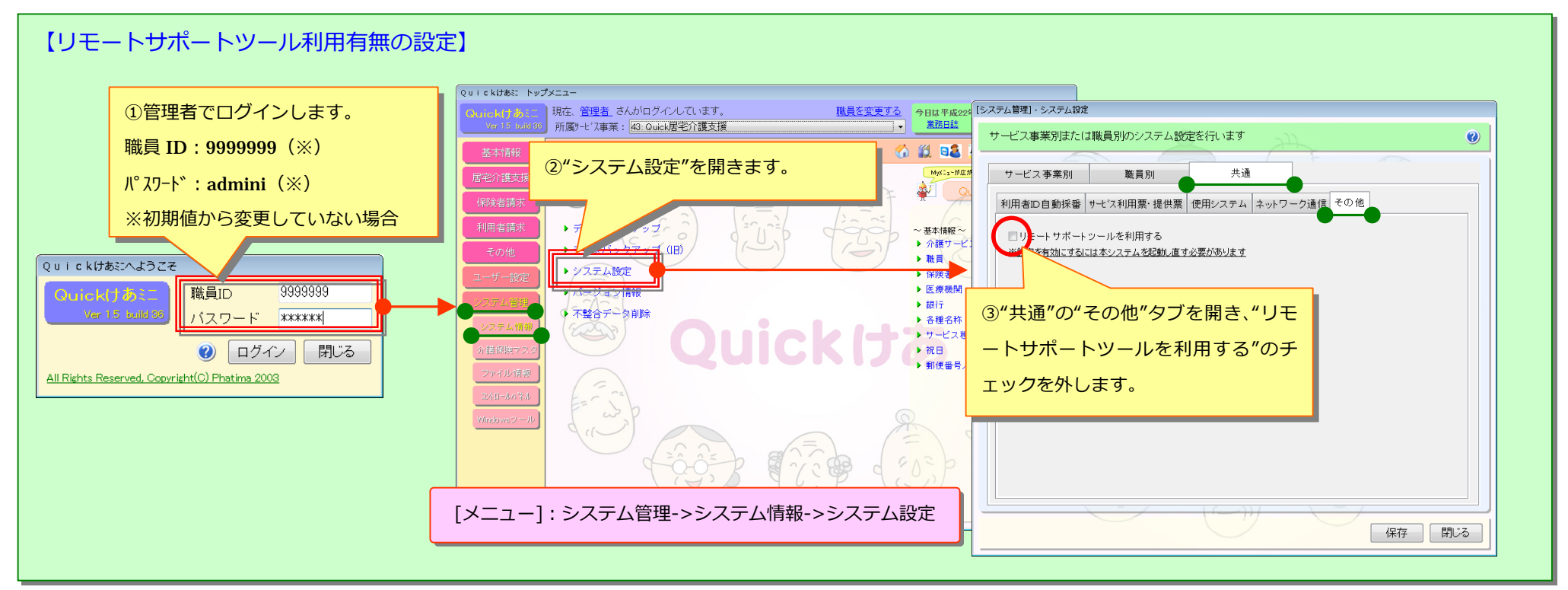

# 3. 左側に利用者一覧、右側に選択された利用者の履歴が表示される画面に、利用区分、検索区分の抽出条件を追加致しました。

[メニュー]:全般

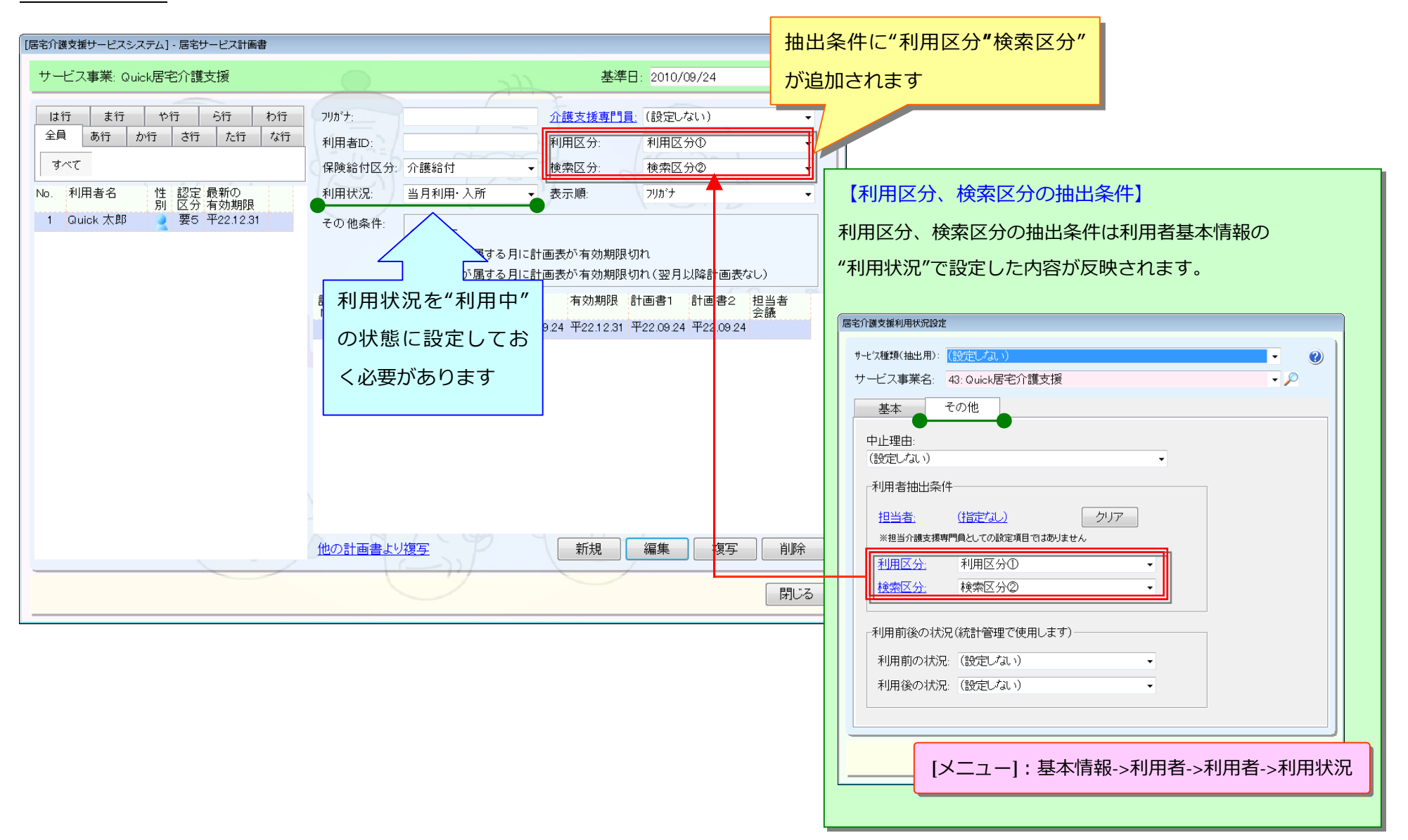

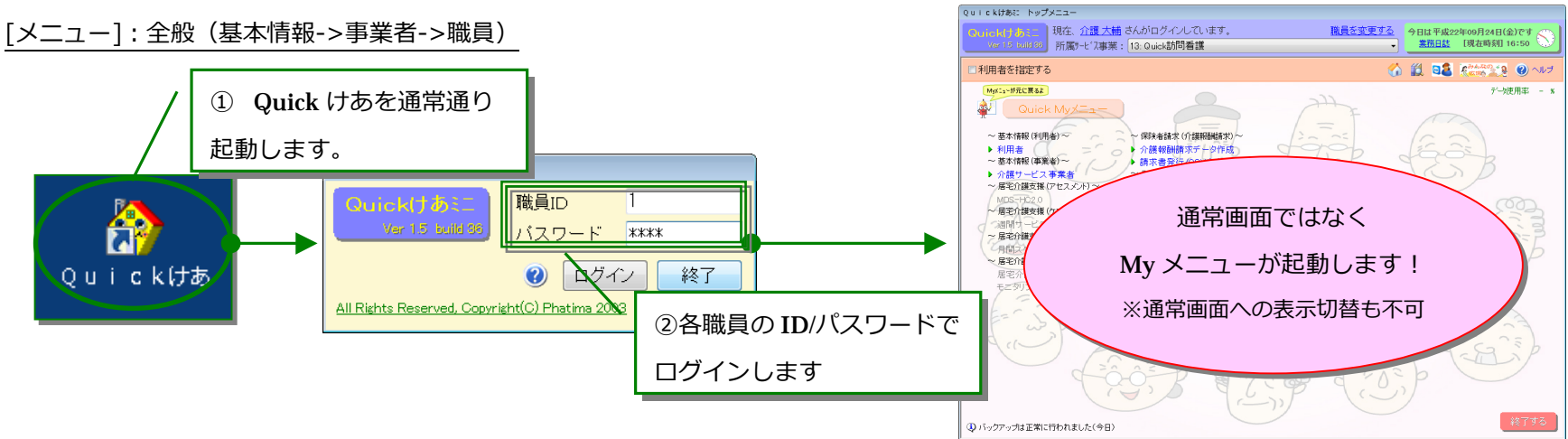

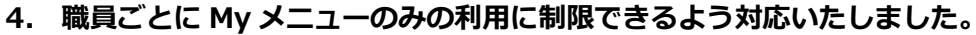

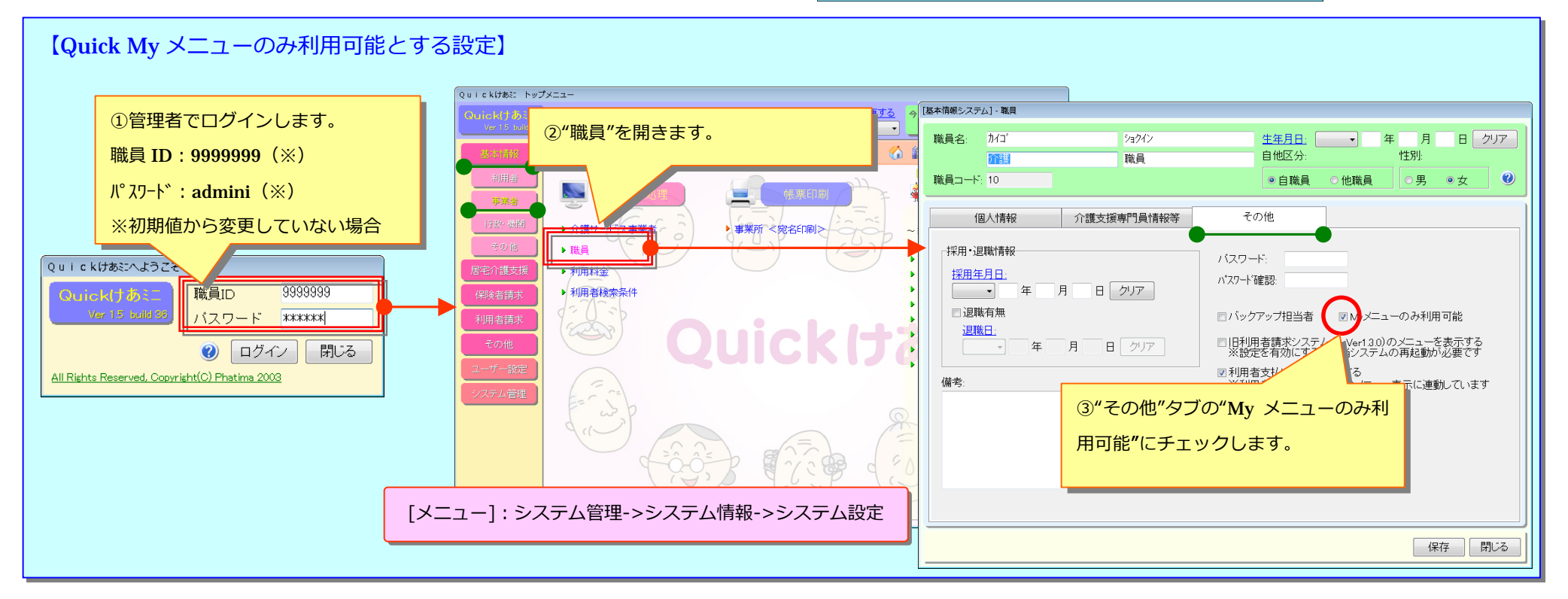

#### 5. 利用者一覧画面で電話番号による抽出ができる項目を追加致しました。

[メニュー]:基本情報->利用者->利用者

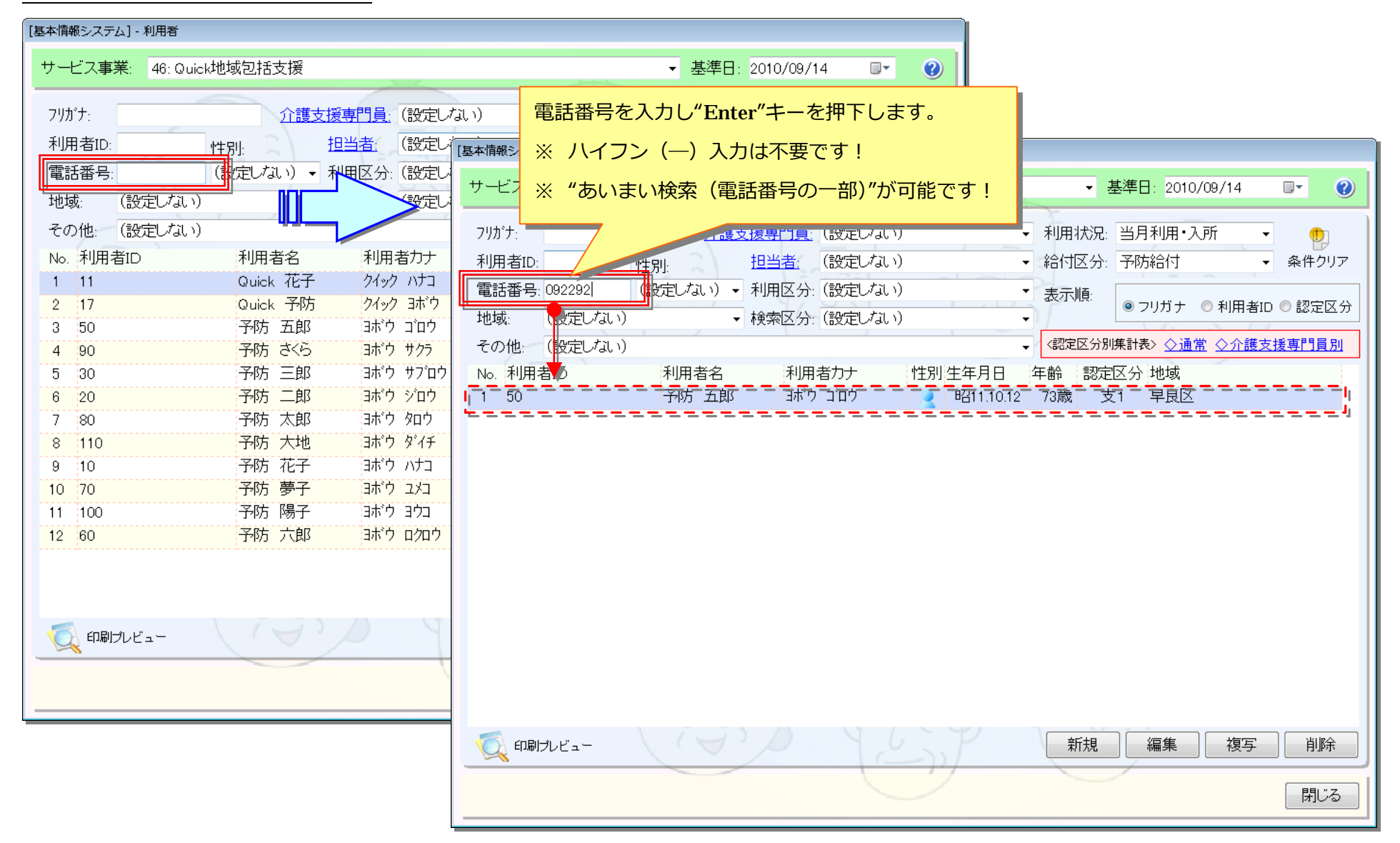

#### 6. 利用者の介護保険証/要介護認定情報及び介護予防の作成履歴の並び順を最新の履歴が一番上に表示されるように変更致しました。

[メニュー]:基本情報->利用者->利用者 (介護保険情報)

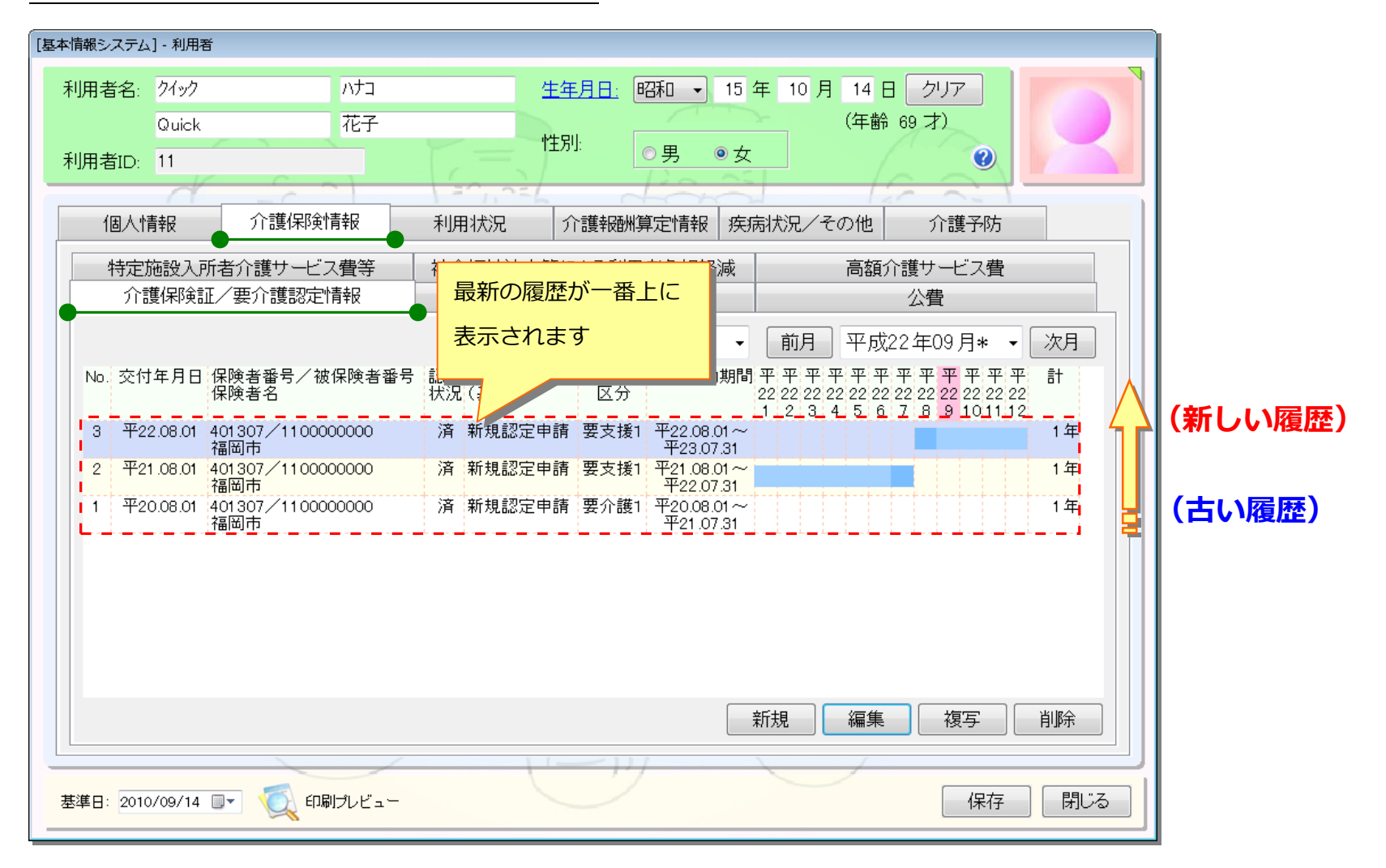

# 7. 利用者登録画面の「介護予防」->「相談②(来所者)」で来所者の住所等を利用者情報や既に登録済みの家族情報から複写できる機能を追加致しました。

[メニュー]: 基本情報->利用者->利用者 (介護予防)

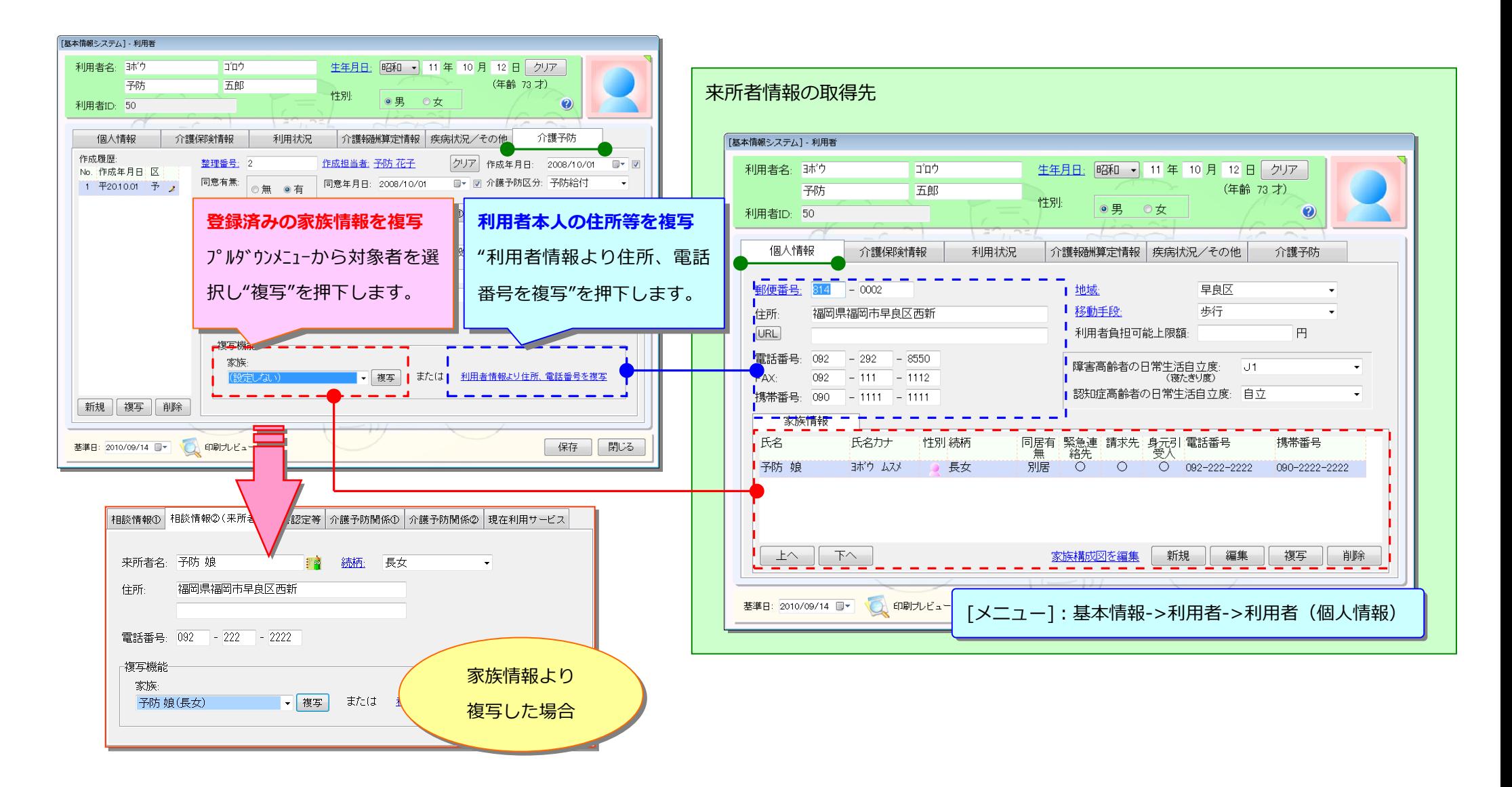

#### 8. 「基本情報(介護予防)」帳票で利用者の携帯番号を印字するように対応致しました。

## [メニュー]: 基本情報->利用者->利用者

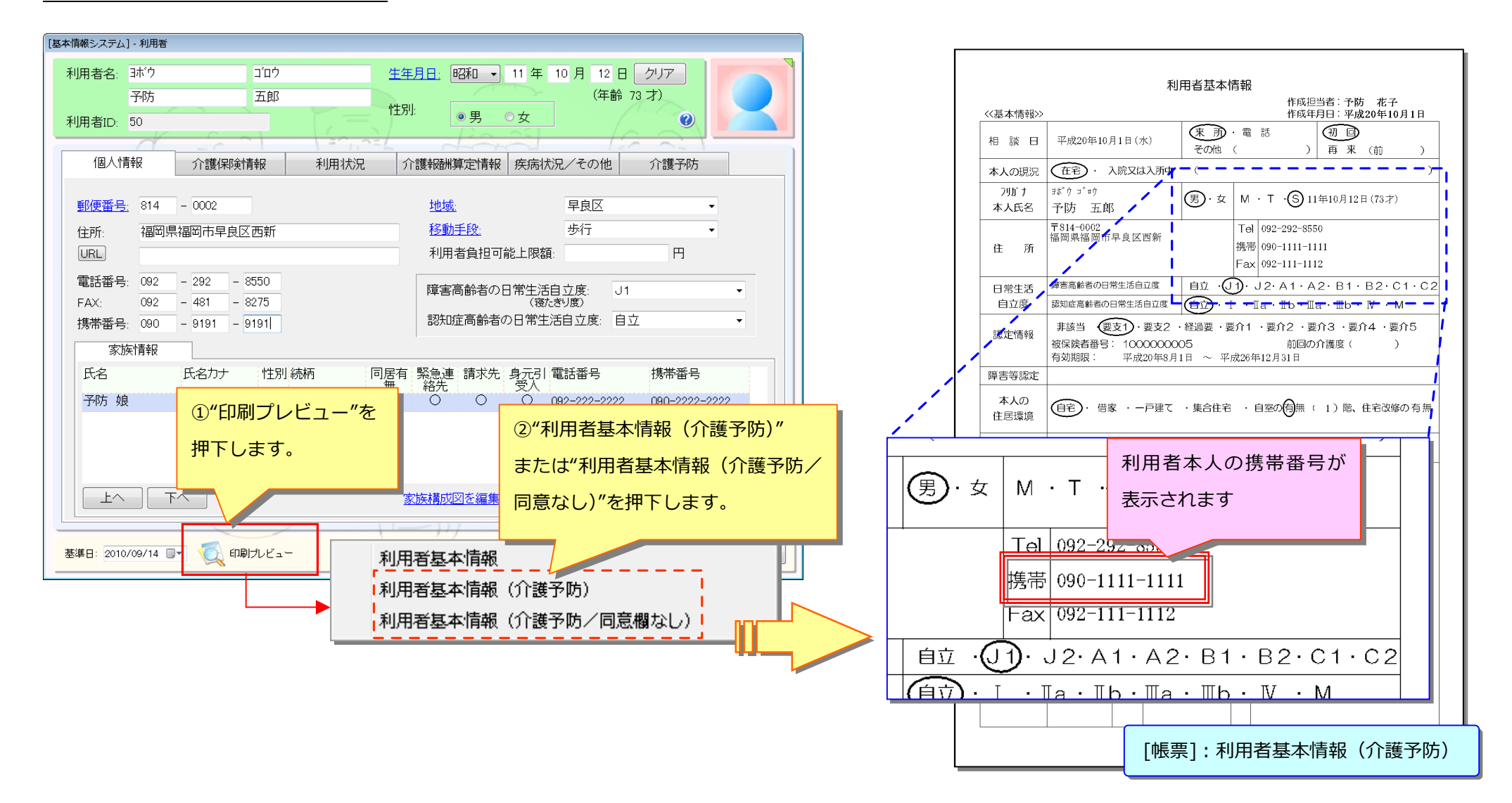

#### 9. 業務日誌で左側の利用者一覧に抽出条件に該当する件数を利用者毎に表示するように対応致しました。

「メニュー]:トップメニュー(画面右上) ->業務日誌

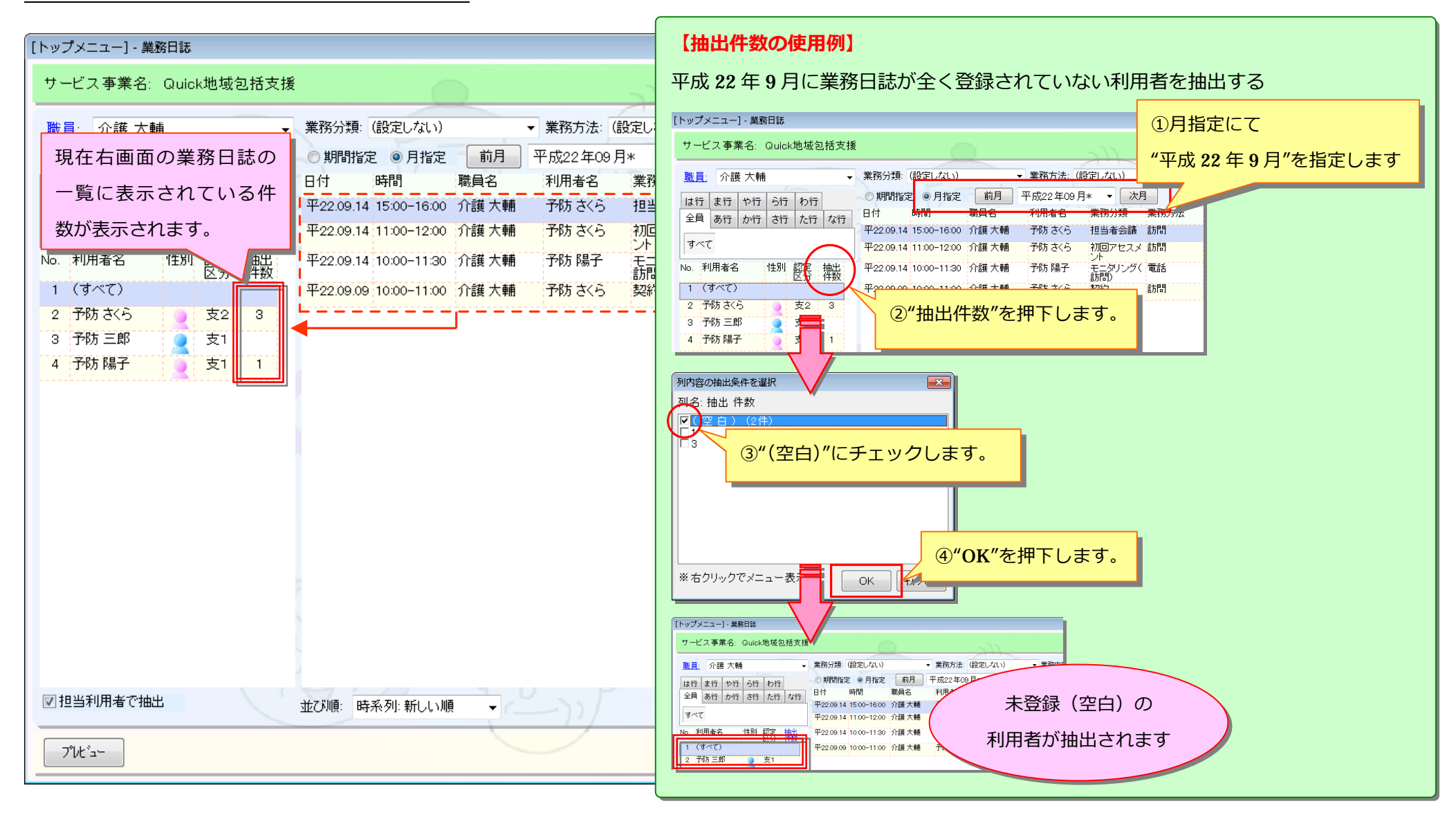

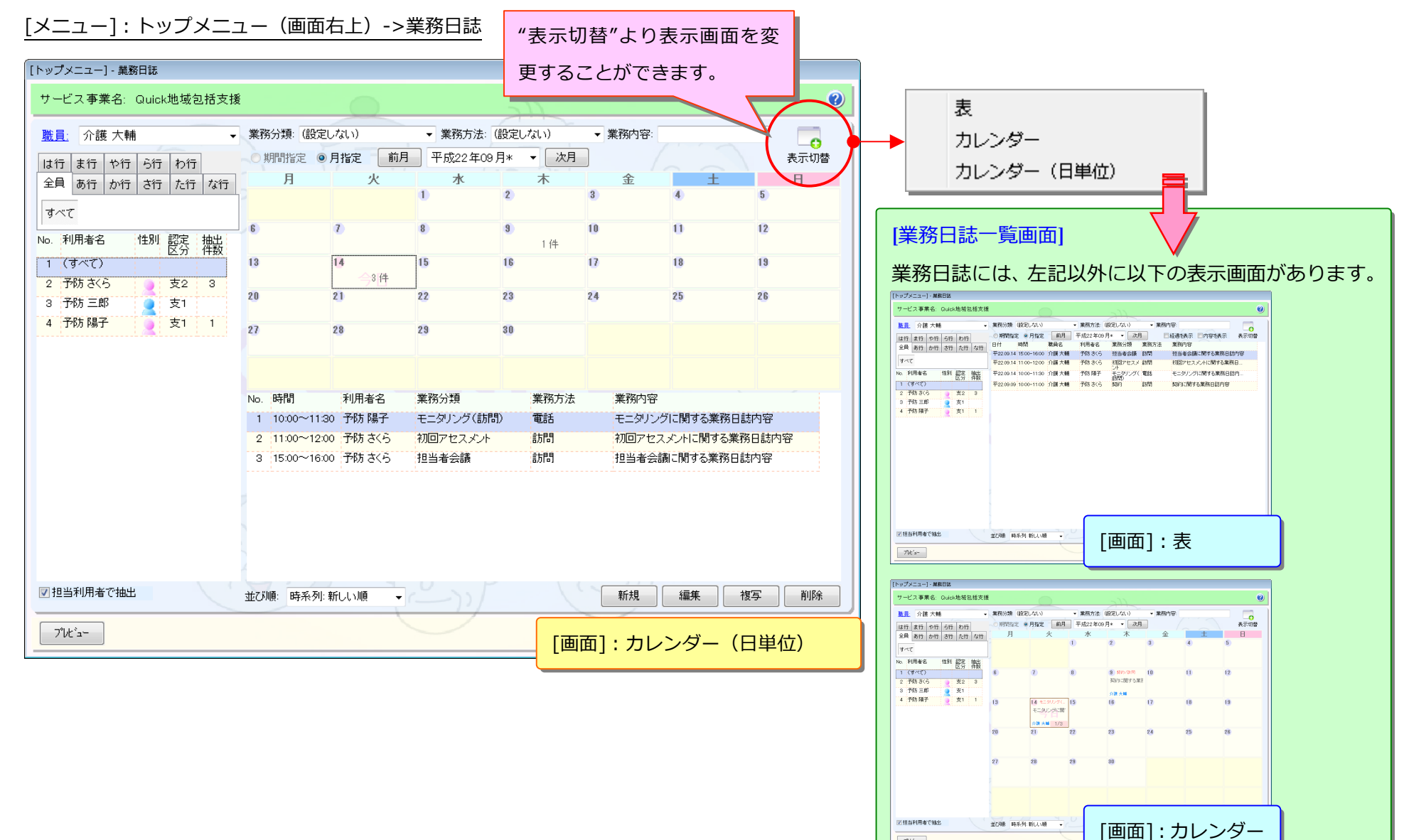

 $\boxed{\mathcal{R}k's-}$ 

#### 10. Build36で削除したカレンダー形式①(カレンダーから日付を選択し、1日分の用務日誌一覧が確認できる)の画面を復活致しました。

#### 11. 業務日誌で時系列の表示を新しい順・古い順で切り替えられるように対応致しました。

「メニュー]:トップメニュー(画面右上) ->業務日誌

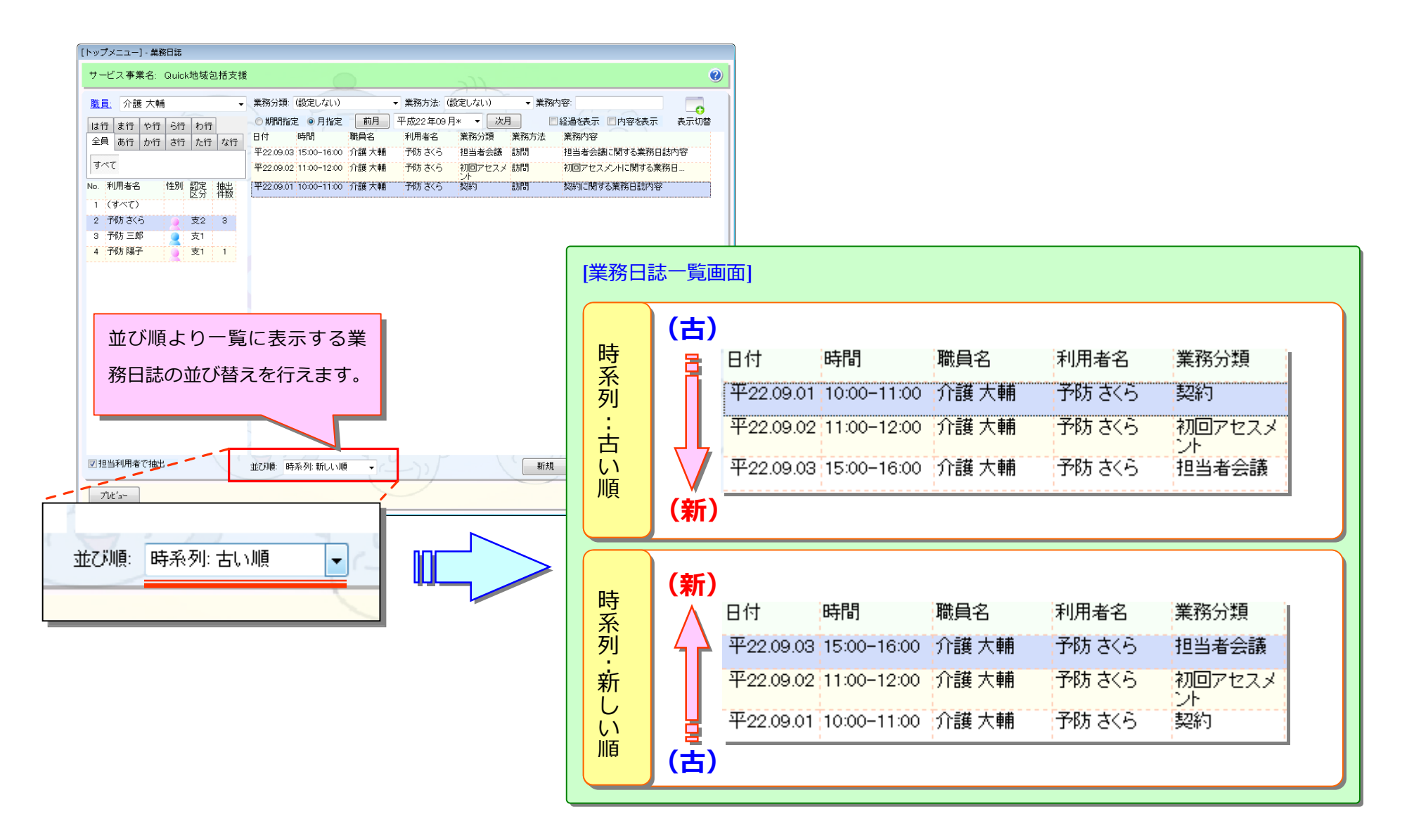

#### 12. 業務状況モニタ画面に新しい利用票イメージの画面にも遷移できるように対応致しました。

[メニュー]:各種運⽤システム※->その他->業務状況モニタ

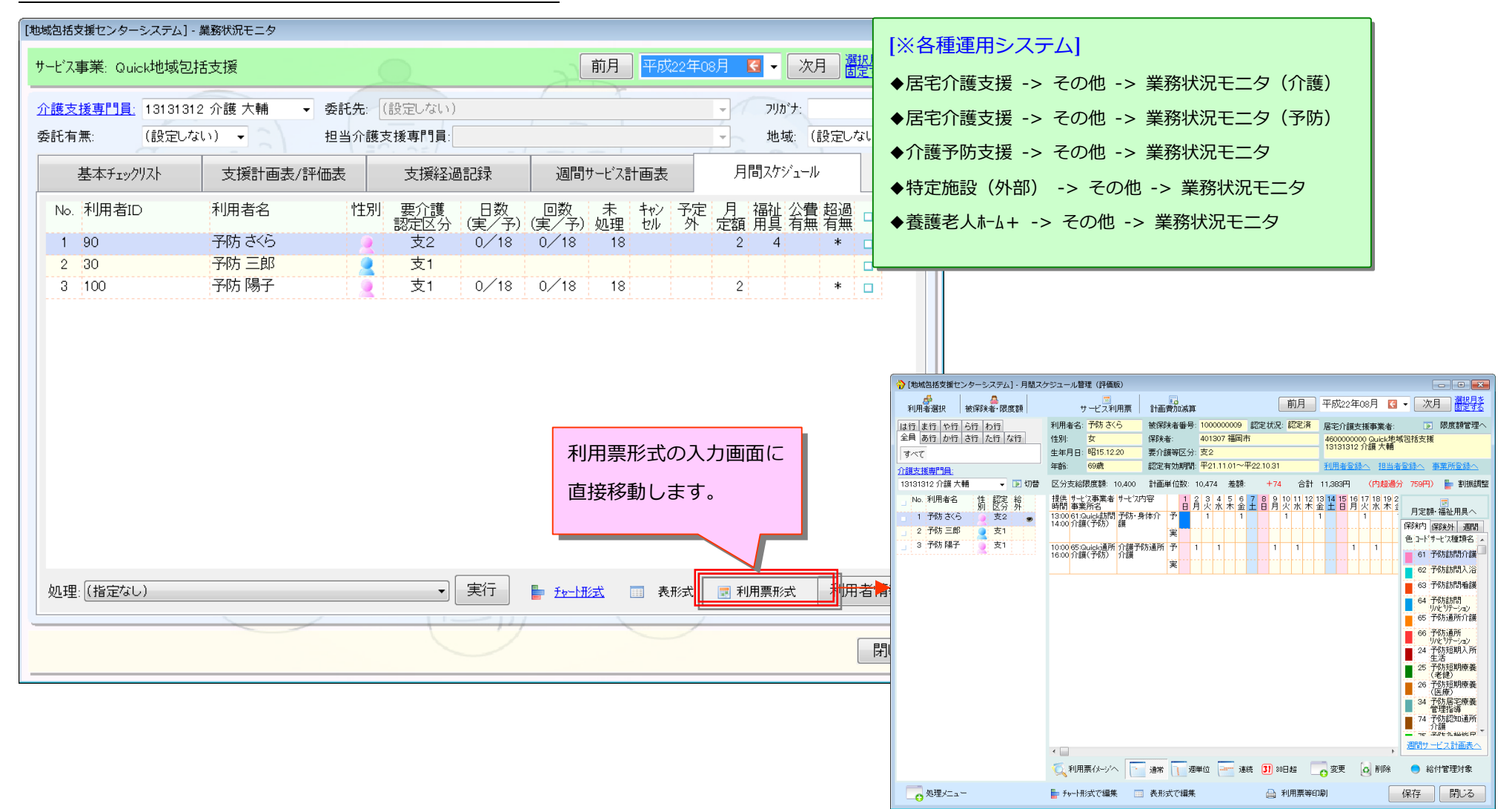

13. 「サービス利用票/提供票等」印刷画面からサービス提供票および別表を印刷したときに帳票の右上に事業所番号、事業所名、サービス種類を印字するように対応致しました。

14. 「サービス利用票/提供票等」印刷画面の「サービス提供票をサービス提供にあたる事業所数分印刷する」のチェック項目で初回表示は"チェックあり"となるように変更致しました。

[メニュー]:各種運⽤システム※->⽉間スケジュール->サービス利⽤票・提供票等

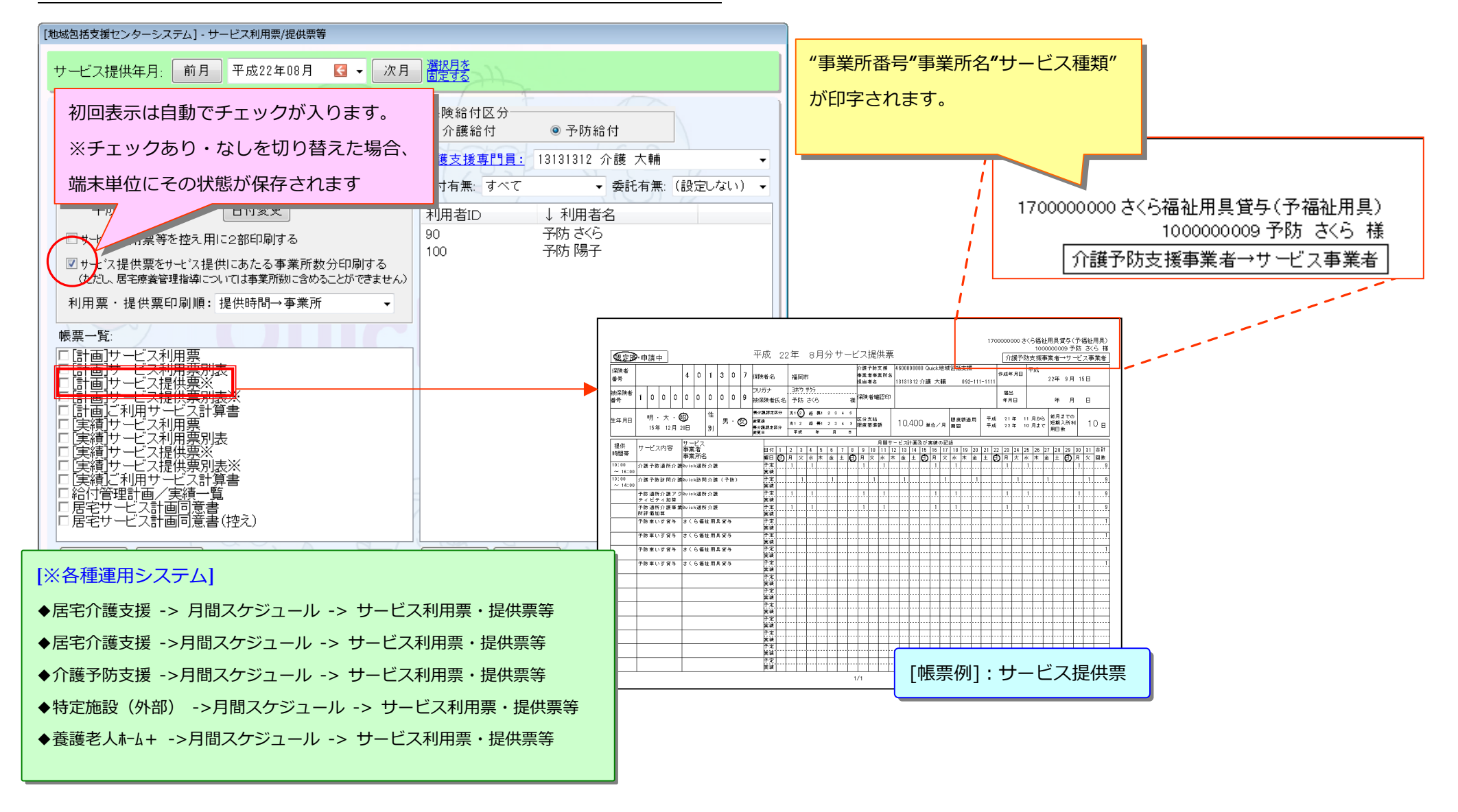

#### 15. 「サービス提供票」印刷画⾯からサービス提供票および別表を印刷したときに帳票の右上に事業所番号、事業所名、サービス種類を印字するように対応致しました。

[メニュー]:各種運⽤システム※->提供票印刷メニュー

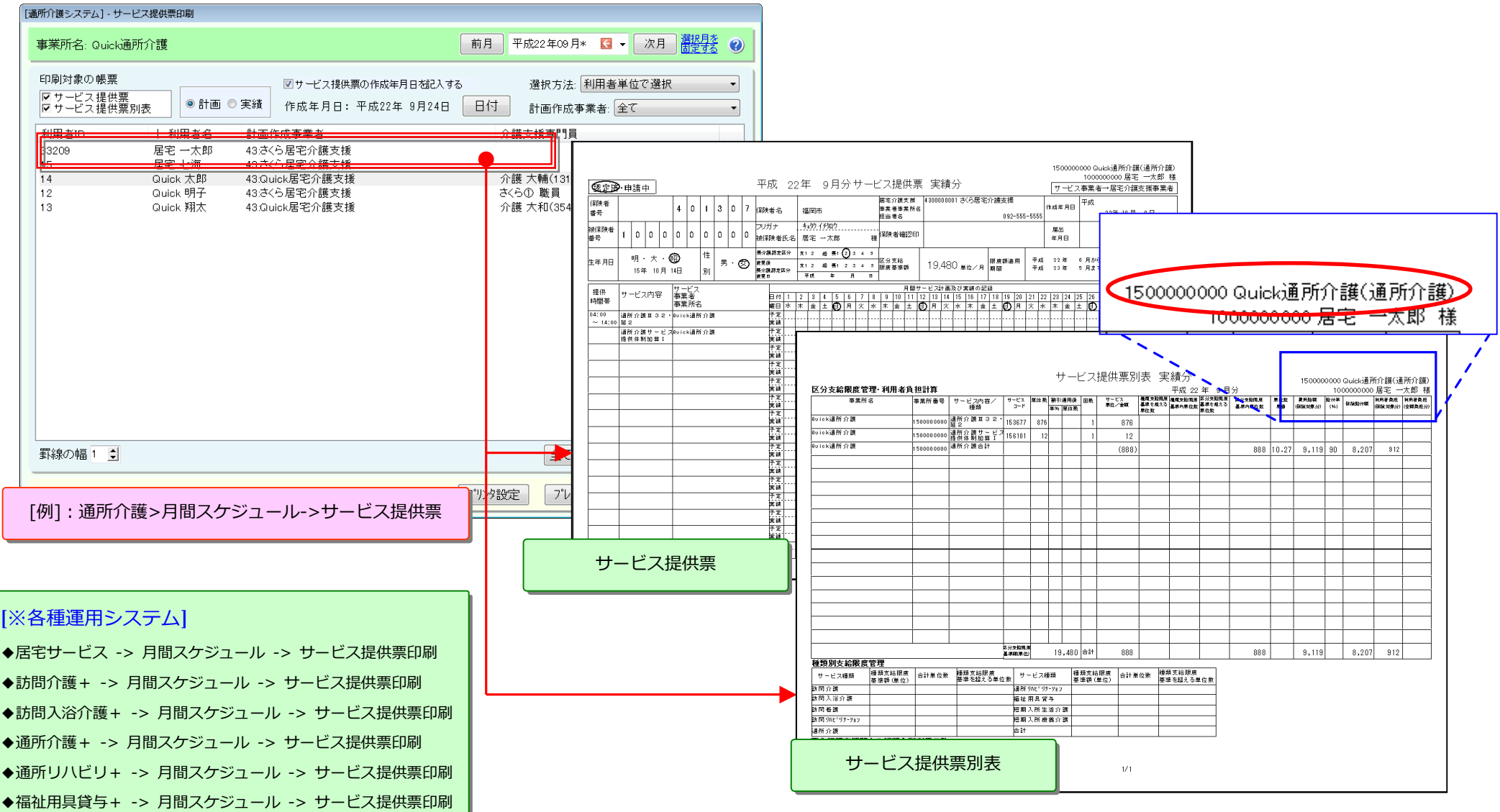

# 16. 居宅サービス計画書(1)の項目を居宅介護支援から各計画書へ取込めるように対応いたしました。

#### [メニュー]:各種運⽤システム※->居宅サービス計画書

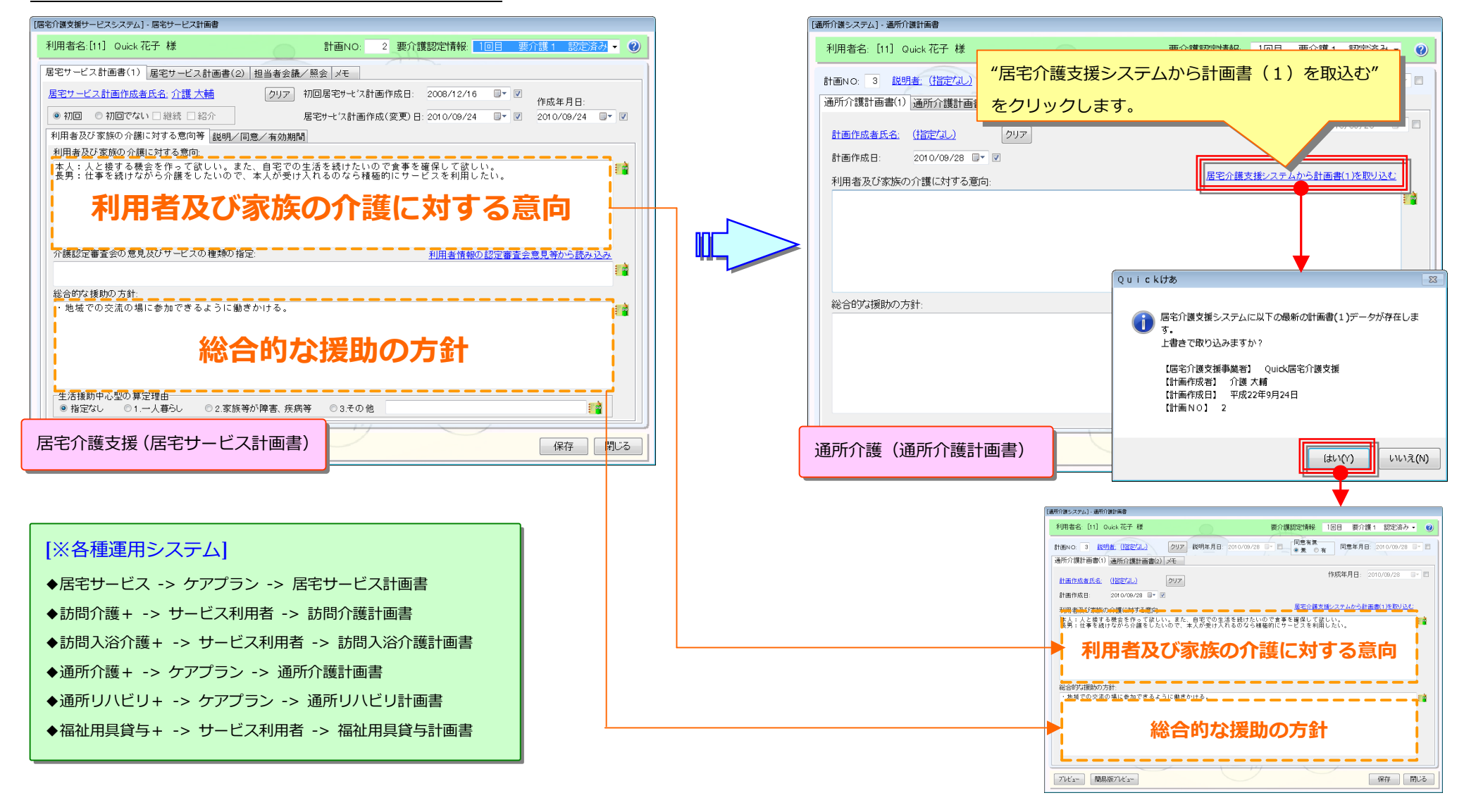

#### 17. 賃金単価表の設定で、訪問別の加算項目に介護内容区分の条件を設定できるように追加いたしました。

## 「メニュー]:訪問(入浴)介護->その他->賃金単価表

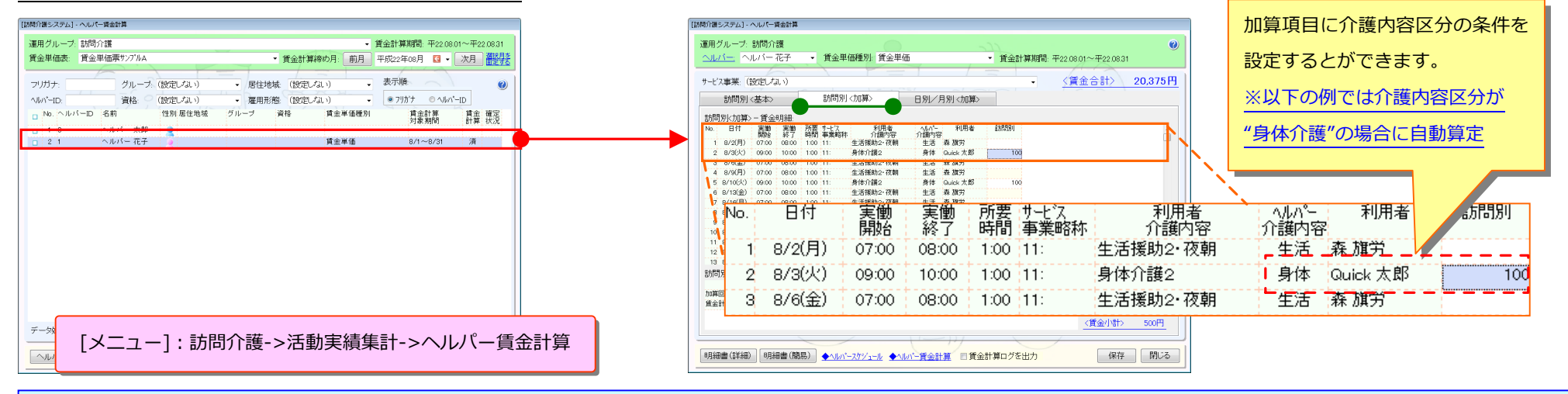

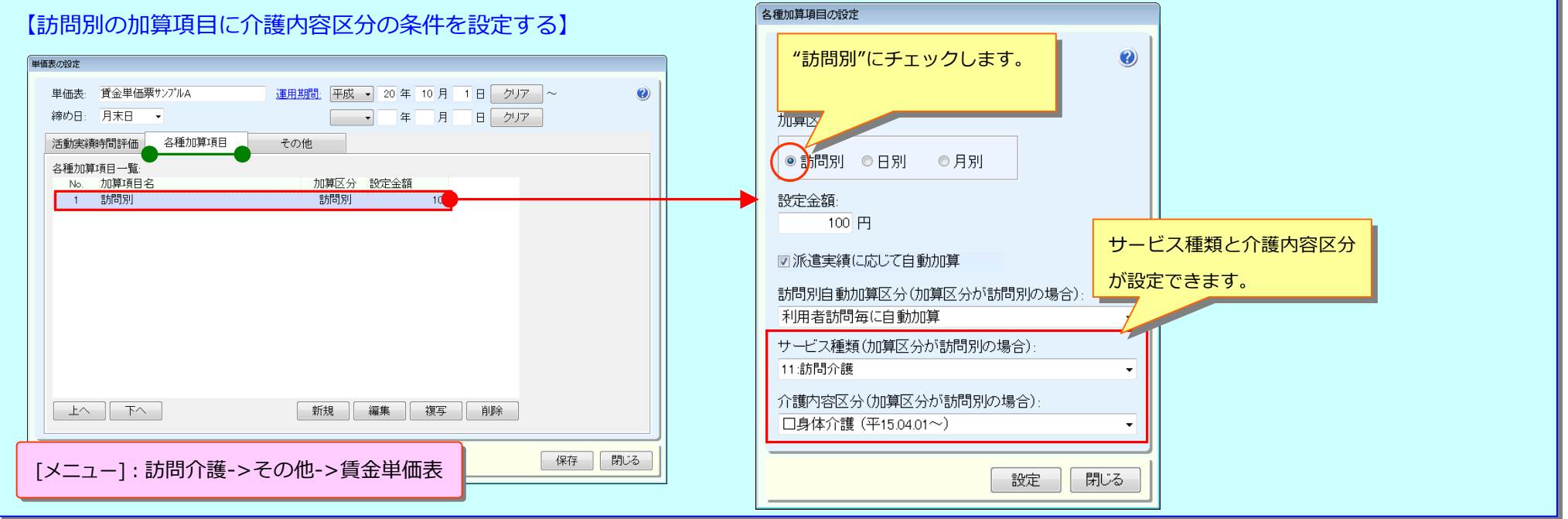

#### 18. 担当利用者管理画面を追加いたしました。

[メニュー]:各種運⽤システム※->その他->担当利⽤者管理

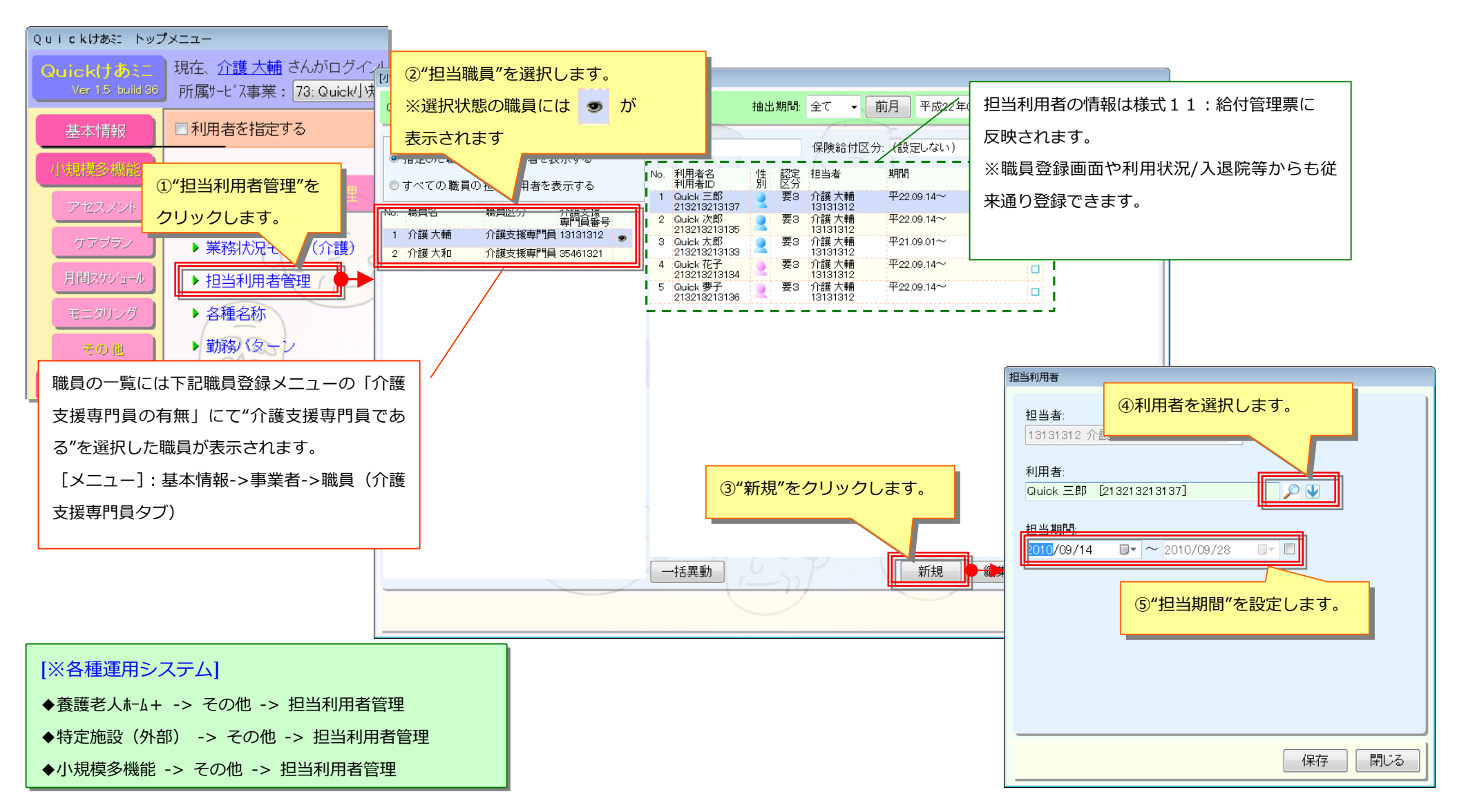

#### 担当利用者の引継ぎや担当期間の終了を一括処理することも可能です。

例: 介護大和さんが介護大輔さんの担当利用者全員を平成 22年 10月1日から引き継ぐ場合

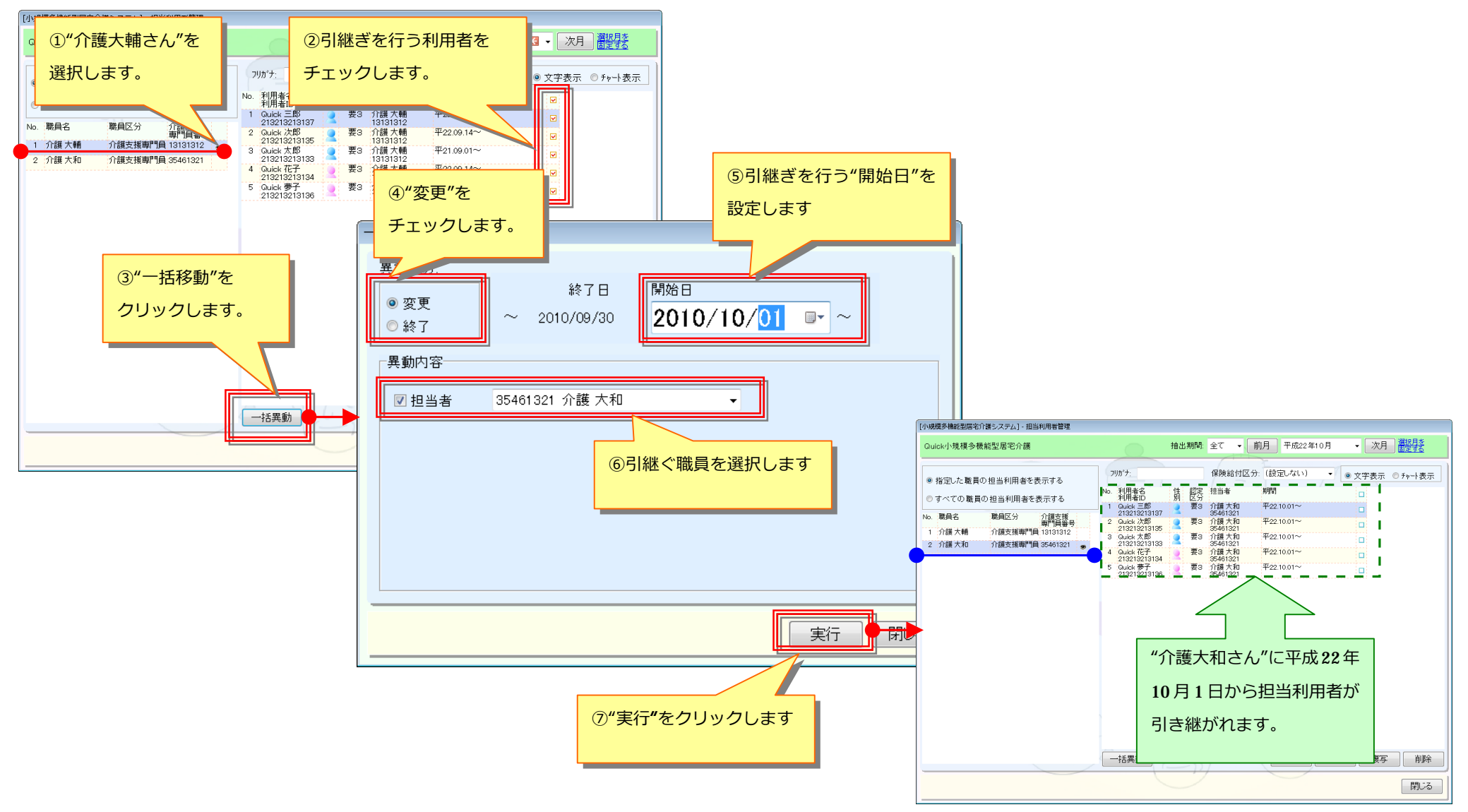